White-Paper: Single Sign-On mit Auth0

# **Inhalt**

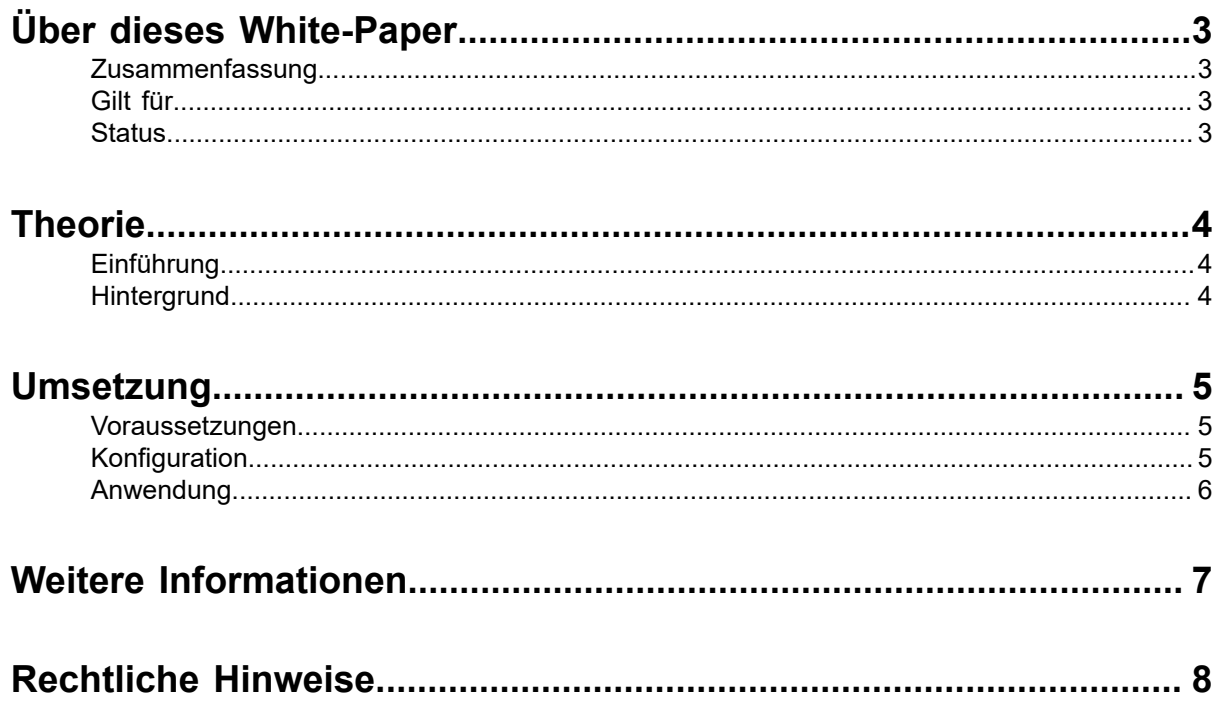

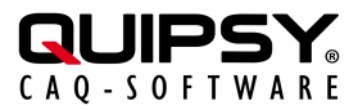

# <span id="page-2-0"></span> **Über dieses White-Paper**

Änderungsstand: 2023.2.0-SNAPSHOT

Autor: Markus KARG [\(karg@quipsy.de\)](mailto:karg@quipsy.de)

### <span id="page-2-1"></span> **Zusammenfassung**

Die Einrichtung von **[Auth0](https://auth0.com/)** als [OpenID Connect](https://openid.net/connect/) Identity Provider (OIDC IdP) ermöglicht die Anmeldung an QUIPSY® mit [Auth0-Benutzerkonten.](https://auth0.com/docs/manage-users)

#### <span id="page-2-2"></span> **Gilt für**

• QUIPSY® 2023.2.0-SNAPSHOT

#### <span id="page-2-3"></span> **Status**

**Dies ist ein offizielles Whitepaper für QUIPSY® 2023.2.0-SNAPSHOT.**

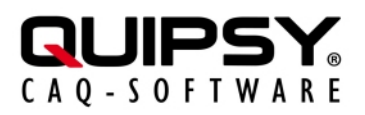

# <span id="page-3-0"></span> **Theorie**

## <span id="page-3-1"></span> **Einführung**

Unternehmen bieten ihren Mitarbeitern eine Vielzahl an Anwendungen, um die betrieblichen Aufgaben zu erfüllen. Bestimmte Anwendungen, beispielsweise QUIPSY®, müssen die *Identität* des Anwenders kennen, beispielsweise um den Zugang zu Anwendungen oder bestimmten Funktionen zu beschränken. In der Folge müssen sich Nutzer an *mehreren* Anwendungen anmelden, d. h. ihre Identität *immer wieder* belegen, beispielsweise mittels der Kenntnis eines Passwortes.

Um diese vielen Anmeldevorgänge zu reduzieren, aber auch um modernere bzw. sicherere Identitätsnachweise nutzen zu können, setzen Unternehmen *SSO* (Single Sign-On) ein. Hierbei erfolgt eine Trennung in ein zentrales, *identifizierendes* System, den sogenannten *Identitätsprovider* (IdP), und die Anwendungen, welche keine eigenständige Identitätsfeststellung mehr vornehmen, sondern eine vom IdP geprüfte und bestätigte Identität *nutzen*.

Viele Unternehmen setzen zur zentralen Identitätsverwaltung *Auth0* ein, einen Onlinedienst der Fa. Okta.

Dieses White-Paper beschreibt, wie sich *Auth0* als SSO-Lösung mit QUIPSY® einrichten und nutzen lässt.

## <span id="page-3-2"></span> **Hintergrund**

- **SSO** (Single Sign-On) bezeichnet Verfahren und Technologien zur einmaligen, zentralen Anmeldung eines Benutzers mit dem Ziel, *alle* Anwendungen zu verwenden, ohne sich an *jeder* Anwendung getrennt anmelden zu müssen.
- **OIDC** (OpenID Connect) ist ein internationaler Industriestandard für Single Sign-On, der eine weltweit einheitliche Schnittstelle zu Identitätsprovidern (IdP) normiert. Dieser wird von vielen IdP, wie beispielsweise Auth0, implementiert und von vielen Anwendungen, wie beispielsweise QUIPSY®, unterstützt.
- **Auth0** ist ein OIDC-konformer IdP der Fa. Okta, der seine Benutzerkonten im Cloud-Angebot dieses Unternehmens verwaltet. Auth0 muss zur Verwendung mit QUIPSY® konfiguriert werden.

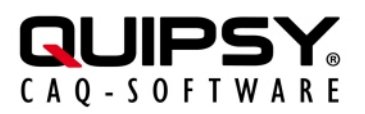

## <span id="page-4-0"></span> **Umsetzung**

### <span id="page-4-1"></span>**Voraussetzungen**

- QUIPSY® ist installiert und betriebsbereit konfiguriert und Sie verfügen über die notwendigen Kenntnisse und Berechtigungen, um Änderungen an QUIPSY® vorzunehmen.
- Anwender sind in QUIPSY® angelegt und diese können sich erfolgreich an QUIPSY® anmelden.
- Ein Auth0 Tenant ist betriebsbereit eingerichtet und Sie verfügen über die notwendigen Kenntnisse und Berechtigungen, um Änderungen an diesem Auth0-Tenant vorzunehmen.
- Anwender sind in diesem Tenant angelegt und diese können sich erfolgreich an diesem Tenant anmelden.
- Der Betriebsablauf darf unterbrochen werden. **Während der Abarbeitung dieses White-Papers ist QUIPSY® nicht nutzbar.**

### <span id="page-4-2"></span> **Konfiguration**

Die grundsätzliche Einrichtung von OIDC ist im QUIPSY®-Handbuch beschrieben. Dieses White-Paper beschreibt darüber hinausgehend die speziellen Belange von Auth0, die hierbei zu berücksichtigen sind.

Hinsichtlich der im Folgenden gezeigten Befehle wird auf die jeweiligen Produkthandbücher verwiesen.

#### **Grundsätzliches**

Die gesamte Auth0-Administration, incl. der Anmeldung von OIDC-Clients (somit also von QUIPSY®), erfolgt über die Auth0-Webseite. Die OIDC Client ID wird durch Auth0 *automatisch* zugeteilt.

#### **QUIPSY® als OIDC-Client in Auth0 konfigurieren**

Die Konfiguration von OIDC auf Auth0 ist grundsätzlich unter https://auth0.com/docs beschrieben.

Auf Auth0 ist über die Schaltfläche + Create Application eine Anwendung mit dem Application Type Single Page Web Application anzulegen. In dieser sind die folgenden Umleitungs-URIs unter Allowed Callback URIs zu hinterlegen:

- https://quipsy:8080/oidc/callback
- http://quipsy:8080/oidc/callback

Im Abschnitt Advanced Settings müssen die folgenden Optionen aktiviert sein:

- OIDC Conformant auf dem Reiter OAuth
- Password auf dem Reiter Grant Types, wenn die Anmeldung des Anwenders *über ein Passwort* erfolgen soll

#### **Auth0 in QUIPSY® als IdP konfigurieren**

Die in QUIPSY® zu hinterlegende Kennung (iss) hat den folgenden Aufbau: https:// <tenant-domain>/, wobei die Tenant Domain auf Auth0 in der Application-Konfiguration auf dem Reiter Settings unter dem Stichwort Domain genannt wird. Dort ist ebenso die Client-ID zu finden. Diese wird über diesen Befehl in QUIPSY® hinterlegt:

```
quipsy admin oidc add-client --iss <iss> --client-id
<client-id>
```
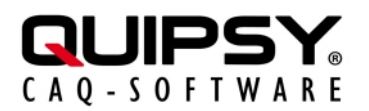

#### **Auth0-Konten zu QUIPSY®-Konten zuordnen**

Jedes QUIPSY®-Konto, das sich per Auth0 anmelden können soll, benötigt die Zuordnung des betreffenden Auth0-Kontos.

Dies kann *durch die betroffene Person selbst* erfolgen, sofern diese über einen alternativen Anbieter (z. B. die interne QUIPSY®-Anmeldung) angemeldet ist. Hierzu ist der Menüpunkt "Verbinde OIDC-Konto" zu wählen. In der Folge erscheint eine Auswahl der administrativ konfigurierten OIDC-IdPs, sofern mehr als ein einziger IdP konfiguriert ist. Nach Auswahl des IdPs (bzw. automatisch, wenn nur ein einziger IdP konfiguriert ist), erscheint die Anmeldemaske des IdP. Sobald an dieser eine erfolgreiche Anmeldung durchgeführt wurde, ist die Zuordnung des betreffenden Kontos abgeschlossen.

Alternativ kann die Hinterlegung *durch eine Person mit Administrationsbefugnis* per CLI erfolgen. Auth0 zeigt die benötigte Kennung (sub) auf der Detailseite eines Auth0-Users in der Titelzeile unter dem Stichwort user id an.

Der Befehl zur Hinterlegung der Kennung (sub) in QUIPSY® ist:

```
quipsy admin oidc add-account --user-id <user-id> --iss
\langleiss> --sub \langlesub>
```
#### <span id="page-5-0"></span> **Anwendung**

Auth0 zeigt beim QUIPSY®-Login eine Anmeldeseite.

Auf der Anmeldeseite sind der Auth0-Kontoname und das zugehörige Passwort einzutragen.

Je nach Konfiguration erlaubt Auth0 die Speicherung der Anmeldung im Sinne von SSO.

Flackert statt der Anmeldeseite nur kurz ein Popup-Fenster auf und verschwindet dann sofort wieder, hat Auth0 im Sinne von SSO eine zuvor gespeicherte Anmeldung wiederverwendet.

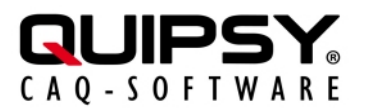

## <span id="page-6-0"></span>**Weitere Informationen**

- Weitere Informationen zu **[OpenID Connect](https://openid.net/connect/)** sind auf der Webseite der OpenID Foundation (OIDF) zu finden.
- Weitere Informationen zu **[Auth0](https://auth0.com/)** sind auf der [Webseite](https://auth0.com/docs/articles) der Okta, Inc. zu finden.
- Weitere Informationen zu **QUIPSY®** finden Sie im Handbuch.

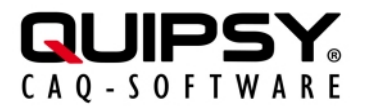

## <span id="page-7-0"></span> **Rechtliche Hinweise**

Alle genannten Markennamen sind durch die jeweiligen Markeninhaber geschützt und dürfen nicht ohne entsprechenden Hinweis verwendet werden.